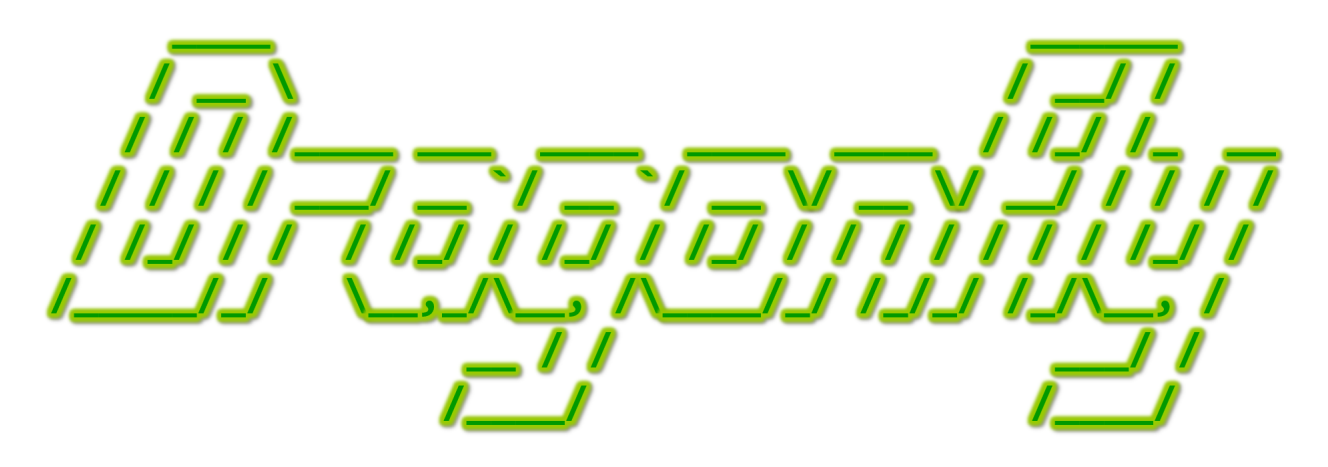

Program a Game Engine from Scratch

Mark Claypool

Development Checkpoint #13

View Objects

This document is part of the book "Dragonfly – Program a Game Engine from Scratch", (Version 9.0). Information online at: http://dragonfly.wpi.edu/book/

Copyright ©2012–2023 Mark Claypool and WPI. All rights reserved.

# 4.16 View Objects

Thus far, Dragonfly has been discussed in terms of game objects – objects that interact with each other in the game world. Examples from the Saucer Shoot tutorial (Chapter 3) include Saucers, Bullets and the Hero. Game objects are the basic building blocks for games and so are the primary types of objects that a game engine must support.

However, most games include other types of objects that do not interact with other objects in the game world. Such objects may display information or allow a player to control game settings. For example, an object that displays a player's score does not collide with the hero, spaceships, rocks or any other typical game objects. Buttons and other menu objects that let players choose settings, weapons or other game options do not interact with game objects in the world.

In Dragonfly, supporting such view-only objects is done through a new engine object type, a ViewObject. ViewObjects inherit from the base Object class. This allows the rest of the engine code, such as the WorldManager and all the utilities such as lists and iterators, handle ViewObjects as they would standard Objects without change. What ViewObjects do have that is different are additional attributes that make it more convenient for game programmers to create "heads-up display" (or HUD) types of interfaces.

While game objects are positioned in game world coordinates, ViewObjects are positioned relative to the screen coordinates. For example, the game programmer may want to display the points in the upper right corner of the screen, or the health in the bottom left corner of the screen. To support the abstraction of screen placement rather than game world position, ViewObjects use an enum named ViewObjectLocation (as defined on line 8 of Listing 4.186) with positions of top or bottom and left, center and right.

Beyond what is available for Objects, ViewObjects have additional attributes shown starting on line 24 of Listing 4.186. These include a string (view string) that provides a text label for the ViewObject (e.g., "points"), an integer (value) to hold the ViewObject value (e.g., the player's points, say 150), a boolean ( $d$ raw value) that indicates if said value should be drawn or not, a boolean (border) that indicates if the ViewObject should be drawn with a decorative border, and an integer (color) that provides an optional color for the ViewObject (if different than the default color). Methods to get and set view\_string, value, border, draw\_value, and color are provided.

The ViewObject has a custom eventHandler() (line 42) since ViewObjects respond to special view events provided by the game programmer to, say, update the player's points or other game-specific value.

```
Listing 4.186: ViewObject.h
```

```
System includes.
 #include <string>
2
 3 // Eng ine i n c l u d e s .
 #include "Object.h'
 #include "Event.h"
6
    General location of ViewObject on screen.
 enum ViewObjectLocation {
   UNDEFINED = -1,
```
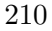

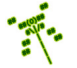

```
10 TOP_LEFT,
11 TOP_CENTER,
12 TOP_RIGHT,
13 CENTER_LEFT,
14 CENTER_CENTER,
15 CENTER_RIGHT,
16 BOTTOM_LEFT,
17 BOTTOM_CENTER,
18 BOTTOM_RIGHT,
19 };
20
21 class ViewObject : public Object {
22
23 private:
24 std:: string view_string; // Label for value (e.g., 'Points'').
25 int m_value; \frac{1}{25} int m_value; \frac{1}{25} and \frac{1}{25} i \frac{1}{25} also legged (e.g., points).
26 bool m_draw_value ; // True if should draw value.
27 bool m_border; \frac{1}{27} frue if border around display.
Color m_color;<br>
\begin{array}{ccc} 28 & \text{Color for text (and border)}. \\ 29 & \text{ViewObjectLocation m\_location;} \\ \end{array}29 ViewObjectLocation m_location;
30
31 public:
32 // Construct ViewObject.
33 // Object settings: SPECTRAL, max alt.
34 // ViewObject defaults: border, top_center, default color, draw_value.
35 ViewObject ();
36
37 // Draw view string and value.
38 virtual int draw () override;
39
40 // Handle 'view' event if tag matches view_string (others ignored).
\begin{array}{c|cccc} \hline \end{array} // Return 0 if ignored, else 1 if handled.
42 virtual int eventHandler (const Event *p_e) override;
43
44 // General location of ViewObject on screen.
45 void setLocation (ViewObjectLocation new_location);
46
47 // Get general location of ViewObject on screen.
48 ViewObjectLocation getLocation () const;
49
50 // Set view value.
51 void setValue (int new_value);
52
53 // Get view value.
54 int getValue () const;
55
56 // Set view border (true = display border).
57 void setBorder (bool new_border);
58
\begin{array}{c|c|c|c|c} \hline \end{array} // Get view border (true = display border).
60 bool getBorder () const;
61
62 // Set view color.
63 void setColor (Color new_color);
64
```
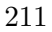

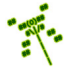

```
65 // Get v i ew c o l o r .
66 Color getColor () const;
67
\begin{array}{c|cc} 68 & // Set view display display & string. \end{array}69 void setViewString (std:: string new_view_string);
70
71 // Get view display string.
72 std :: string getViewString () const;
73
74 // Set true to draw value with display string.
75 void setDrawValue (bool new_draw_value = true);
76
77 // Get draw value (true if draw value with display string).
78 bool getDrawValue () const;
79
80 };
```
Listing 4.187 shows the ViewObject constructor. First, it makes Object settings appropriate for a ViewObject. Specifically, it puts the Object at the highest altitude so it is visible above any other game objects, makes the ViewObject spectral so it does not collide with any other objects and sets its type to "ViewObject". Second, the ViewObject-specific settings are made, with a value of 0, a border being drawn, the location in the top center of the screen and the default color. Lastly, the ViewObject registers for interest in a view event, described in Section 4.16.1 on page 215.

 $\left(\begin{array}{ccccc} \text{&&} & \text{&&} & \text{&&} & \text{&&} & \text{&&} & \text{&&} & \text{&&} \end{array}\right)$ 

Listing 4.187: ViewObject ViewObject $()$ 

```
\emph{Construct ViewObject}.1 // O b j e c t s e t t i n g s : SPECTRAL, max a l t i t u d e .
  // ViewObject defaults: border, top_center, default color, draw_value.
  ViewObject :: ViewObject ()
4
     5 // I n i t i a l i z e O b j e c t a t t r i b u t e s .
    setSolidness (SPECTRAL)
    setAltitude (MAX_ALTITUDE)
    setType (" ViewObject")
9
10 // Initialize ViewObject attributes.
11 setValue (0)
12 setDrawValue ()
13 setBorder (true)
14 setLocation (TOP_CENTER)
15 setColor (COLOR_DEFAULT)
16
17 // Register interest in view events.
18 registerInterest (VIEW_EVENT) // if Section 4.15 implemented.
 \left( \begin{array}{cc} \bullet & \bullet & \bullet \\ \bullet & \bullet & \bullet \end{array} \right)
```
Pseudo code for ViewObject setLocation() method is shown in Listing 4.188. Basically, the switch statement starting on line 4 determines the  $(x, y)$  location. Only the first 2 (of 9 total) entries of the statement are shown, with the missing pieces following the same pattern. The y coordinate is at 1 if on the top of the window, or world manager.get-View().getVertical()-1 if on the bottom.

The x coordinate is at  $1/6th$ ,  $3/6th$ , and  $5/6th$  the horizontal distance (world manager-.getView().getHorizontal()), depending on if it is left, right or center, respectively. The

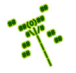

y delta variable is used to adjust the vertical distance by -1 if the ViewObject is at the top and does not have a border, and by +1 if the ViewObject is at the bottom and does not have a border. On line 21, the position is actually shifted and on line 24 the position of the ViewObject is moved to the new position. Note, as given, Listing 4.188 assumes newlocation is one of the nine valid locations whereas in actual code this should be checked and no action should be taken if **new** location is invalid.

Listing  $4.188:$  ViewObject setLocation()

```
General location of ViewObject on screen.
  ViewObject :: setLocation (ViewObjectLocation new_location)
2
    // Set new position based on location.
    switch (new_location)
    case TOP_LEFT :
     6 p. setXY ( WorldManager getView () . getHorizontal () * 1/6 , 1)
     if getBorder () is false then
       y<sup>-</sup>delta = -1end if
10 break;
11 case TOP_CENTER :
12 p. setXY (WorldManager getView (). getHorizontal () * 3/6, 1)
13 if getBorder () is false then
14 y_delta = -115 end if
16 break;
17
18 end switch
19
20 // Shift, as needed, based on border.
21 [p.setY(p.getY() + y_data)]22
<sup>23</sup> // Set position of object to new position.
24 setPosition (p)25
26 // Set new location.
27 location = new_location
 ✝ ✆
```
The corresponding ViewObject getLocation() is not shown, but should merely return location.

ViewObject setBorder() does a bit more than just set border to the new value. As shown in Listing 4.189, it also calls setLocation() since, if the border has changed, the (x,y) location on the screen needs to be adjusted based on the new border value.

Listing  $4.189:$  ViewObject setBorder()

```
// Set view border (true = display)void ViewObject :: setBorder (bool new_border)
2
   if border != new_border then
4
     5 border = new_border
6
     // Reset location to account for border setting.
     setLocation ( getLocation ( ) )
```
#### 4.16. View Objects 214

 $10$  end if

9

The ViewObject draw() method is shown in Listing 4.190. The first code block constructs the string to draw, created from the display string and the integer holding the value. The second block of code actually draws the string, invoking the drawString() (see Listing 4.82 on page 121) method from the DisplayManager, along with a border (if appropriate). Note, since the ViewObject's  $(x, y)$  location is in *screen* (or window) coordinates, as opposed to game world coordinates like most Objects, the ViewObject position needs to be translated to world coordinates via the utility function viewToWorld(). The function viewToWorld() does the reverse translation as worldToView(), in Listing 4.155 on page 185.

 $\left( \begin{array}{cc} \bullet & \bullet & \bullet \end{array} \right)$ 

Listing 4.190: ViewObject draw()

```
0 // Draw v i ew s t r i n g and v a l u e .
  int ViewObject:: draw ()
2
    // Display view\_string + value.
    if border is true then
      temp\_str = " " + getViewString() + " " + toString(value) + " "else
      temp\_str = getViewString() + " " + toString ( value)end if
9
10 // Draw centered at position.
11 Vector pos = viewToWorld (getPosition ())
12 DisplayManager drawString (pos, temp_str, CENTER_JUSTIFIED,
\frac{13}{2} getColor ())
14 if border is true then
\begin{array}{c|cc} \hline & \hline \end{array} // Draw box around display.
16 ...
17 end if
```
The toString() function used in Listing 4.190 on line 5 and line 7 is a useful utility function to put in utility.cpp. Basically, it creates a stringstream, adds a number to it, and return a string with the new contents. The full function is shown in Listing 4.191.

 $\left(\begin{array}{ccccc} \text{&&} & \text{&&} & \text{&&} & \text{&&} & \text{&&} & \text{&&} & \text{&&} \end{array}\right)$ 

Listing 4.191: Utility  $toString()$ 

```
#include <sstream>
 using std:: stringstream;
2
 // Convert int to a string, returning string.
 std:: string toString (int i) {
     \texttt{std::strings} tream ss; // Create \textit{ strings} t reasons.
     ss \leq i; // Add number to stream.
     return ss.str (); // Return string with contents of stream.
8<sup>3</sup>
 \left(\begin{array}{ccccc} \text{&&} & \text{&&} & \text{&&} & \text{&&} & \text{&&} & \text{&&} & \text{&&} \end{array}\right)
```
While thus far, view objects could be done entirely outside the engine in "game programmer" code space, there is one part of the engine that is aware of ViewObjects – the WorldManager's draw() method. The extension required of the WorldManager to support views is shown in Listing 4.192. Without views, the draw() method checked each Object to

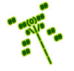

see if they intersect the visible screen (see Listing 4.157 on page 186). ViewObjects may fail this check since their positions are relative to the screen, not the game world. So, instead, after checking for intersection, a dynamic cast is made to see if the Object is a ViewObject. If so, it is drawn. In other words, all ViewObjects are drawn each game loop, regardless of position.

Listing 4.192: WorldManager extensions to draw() to support ViewObjects

```
\begin{array}{ccc} \circ & \circ & \cdot & \cdot \end{array}// Only draw if Object would be visible (intersects view).
    if boxIntersectsBox (box, view) or // Object in view,
      dynamic_cast <ViewObject *> (p_temp_o)) // or is ViewObject.
      p_ttemp_0 \rightarrow draw()end if
    6 ...
\left( \begin{array}{cc} \bullet & \bullet & \bullet \end{array} \right)
```
Tip 22! Dynamic cast. Dynamic casts can be used to ensure that a type conversion is valid. When a class is polymorphic (it is a derived class with a virtual function), a dynamic cast to the derived class returns the address of the derived object, which can be interpreted as true, otherwise it returns NULL, which can be interpreted as false. For example, consider Listing ??. In the first if-then, the pointer p<sub>-o</sub> points to the base Object so the dynamic cast returns false. In the second  $if$ -then, the pointer  $p<sub>o</sub>$  points to the derived ViewObject so the dynamic cast returns true. Note! A dynamic cast will fail if there is not at least one method marked as virtual in the base class. Having at least one virtual method makes the class polymorphic.

#### 4.16.1 View Event

View events are used by game programmers to signal the change in a view value. For example, if the player scored 10 points, say by destroying a Saucer, a view event would be created, given a value of 10, and passed to all ViewObjects (using  $onEvent()$ ). Listing 4.193 provides the header file for the EventView class, derived from the Event class (Listing 4.49 on page 94). Remember, in the constructor of a ViewObject, the Object already registered for interest in a VIEW EVENT (see Listing 4.187 on page 212). VIEW EVENT is defined in Listing 4.193 on line 2.

Like many other Events, the EventView is mostly a container, holding a string  $(\text{tag})$ which is a label associated with a specific ViewObject, an integer (value) that is used to modify the value in the ViewObject, and a boolean (delta) that determines whether the value either adjusts the ViewObject value (if delta is true) or replaces it (if delta is false). Methods are provided to get and set these values. The default constructor assigns VIEW EVENT, 0 and false to tag, value and delta, respectively, and an alternate constructor is provided to create an EventView with attribute values specified.

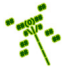

```
#include "Event.h"
 1
   const std:: string VIEW_EVENT = "df:: view";
 3
   class EventView : public Event {
 5
    private:
      \texttt{std}::\texttt{string m\_tag}; // Tag to associate.
      int m_value ; // Value for view.bool m_delta; // True if change in value, else replace value.
10
11 public:
12 // Create view event with tag VIEW EVENT, value 0 and delta false.
13 EventView ();
14
15 // Create view event with tag, value and delta as indicated.
16 EventView (std:: string new_tag, int new_value, bool new_delta);
17
\begin{array}{c|ccccc} & \text{18} & \text{18}19 void setTag (std:: string new_tag);
20
21 // Get tag.
|22| std:: string getTag() const;
23
24 // Set value to new value.
25 void setValue (int new_value);
26
27 // Get v a l u e .
28 int getValue () const;
29
30 // Set delta to new delta.
31 void setDelta (bool new_delta);
32
33 // Get delta.
34 bool getDelta () const;
35 };
```
With EventView specified, the ViewObject eventHandler() can now be defined as shown in Listing 4.194. The first if statement confirms that the event is a VIEW EVENT. If so, line 7 needs to cast the generic Event pointer as an EventView pointer. This cast could either be a dynamic cast (i.e., dynamic cast <const EventView \*>) (as described in Section 4.5.5.3, page 97) or a static cast (i.e., static cast  $\zeta$  const EventView  $\ket{*}$ ) – the latter is a compile-time cast that performs conversions that are safe and well-defined, and it can often be faster than other types of casts Remember, the EventView  $*$  used here needs to be declared const, too, in order to match the incoming type for p.e. This const restriction is to ensure the eventHandler() is not modifying the attributes of the Event.

 $\left( \begin{array}{cc} \bullet & \bullet & \bullet \end{array} \right)$ 

An EventView is then be checked to see if its tag matches the view string associated with this ViewObject – if so, this event was intended for this ViewObject. At that point, the two options are for delta to indicate that the EventView value is to change the ViewObject's value by that amount (if true), or that the EventView value is to replace the ViewObject's value (if false). Either way, the event his handled and ok is returned at line 20. If line 27

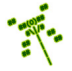

is reached, the event was not handled so  $0$  is returned.<sup>21</sup>.

```
Listing 4.194: ViewObject eventHandler()
```

```
Handle 'view' events if tag matches view_string (others ignored).
  1 / Return 0 if ignored, else 1 (ok) if handled.
  int ViewObject :: eventHandler ( const Event * p_e)
3
    // See if this is 'view' event.
    if p_e->getType () is VIEW_EVENT then
6
      EventView *p_ve = p_e8
9 // See if this event is meant for this object.
10 if p_ve \rightarrow getTag() is getViewString() then
11
12 if p_ve -> getDelta() then
13 setValue (getValue () + p_ve -> getValue ()) // Change in value.
14 else
15 setValue (p_ve->getValue () \frac{1}{2} / New value.
16
17 end if
18
\frac{19}{10} // Event was handled, return ok.
20 return ok
21
22 end if
23
24 end if
25
26 // If here, event was not handled. Call parent event Handler().
27 return error
```
An example helps illustrate the use of ViewObjects and EventViews. Say a game programmer wants to have points associated with player achievements in a game and have the points displayed in the top right of the screen. The game programmer might use the code in Listing 4.195 at the top to create the view object, before the game actually starts. This code creates a ViewObject, associates "points" with the object, initializes the value to 0, positions it at the top right of the screen and makes it yellow. The ViewObject code automatically registers the object for interest in view events.

 $\left( \begin{array}{cc} \bullet & \bullet & \bullet \end{array} \right)$ 

To change the value of the points ViewObject, say when an enemy object is destroyed, the game programmer places the second block of code (starting on line 8) into the enemy object destructor. When the enemy object is destroyed and the destructor is called, an EventView is created, intended for the points ViewObject, providing a value of 10 that will be added to the ViewObject value, since delta, the last parameter, is true. The event is given to the ViewObject (actually all ViewObjects, but only the "points" ViewObject will react) via the onEvent () call in the WorldManager.

Listing  $4.195:$  Using ViewObjects

 $Before \; starting \; game \ldots$ 

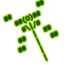

 $21$ If the parent Object eventHandler() did any work, it should be called but in the case of the engine at this point, it does not

```
df:: ViewObject *p_vo = new df:: ViewObject; // Used for points.
  p_vo -> setViewString ("Points");
  p_v = \cdot setValue (0);
  4 p_vo -> setLocation ( df :: TOP_RIGHT );
  5 p_vo -> setColor ( df :: COLOR_YELLOW );
6 \cdot \cdot \cdot7
  // In destructor of enemy object...
  df :: EventView ev (" Points", 10, true);
10 df :: WorldManager onEvent (& ev);
 \left( \begin{array}{cc} \bullet & \bullet & \bullet \\ \bullet & \bullet & \bullet \end{array} \right)
```
## 4.16.2 Buttons (optional)

A common user interface option is the button, represented graphically on the screen and selected with a mouse. Computer users and game players are familiar with buttons, using them for all sorts of game-related input. Buttons can provide in-game input, for example for casting a spell, or before the game starts, for example for choosing what character to be.

For Dragonfly, the button is similar to a ViewObject in that it is drawn on top of the rest of the game objects and does not interact with the game world. The button needs to respond to the mouse, too, so that it can recognize when the mouse hovers over it and when it has been clicked.

Listing 4.196 shows the Button class, derived from the ViewObject class. The Button adds two attributes for colors – one for the Button color when the button is highlighted (the mouse is over it) (highlight color, and one to keep track of the default color when the button is not highlighted (default color). Methods to get and set these attributes are provided. The constructor needs to set default attribute values and register for interest in mouse events.

Listing  $4.196$ : Button.h

```
class Button : public ViewObject {
1
   private:
    Color m_highlight_color; // Color when highlighted.
    \texttt{Color m\_default\_color} ; // \textit{Color when not highlighted}.5
   public:
    Button();
8
9 // Handle "mouse" events.
10 // Return 0 if ignored, else 1.
11 int eventHandler (const Event *p_e) override;
12
13 // Set highlight (when mouse over) color for Button.
14 void setHighlightColor (Color new_highlight_color);
15
16 // Get highlight (when mouse over) color for Button.
17 Color getHighlightColor () const;
18
\begin{array}{c|cc} \hline \end{array} // Set color of Button.
```

```
20 void setDefaultColor (Color new_default_color);
21
22 // Get c o l o r o f Bu t ton
23 Color getDefaultColor () const;
24
<sup>25</sup> // Return true if mouse over Button, else false.
26 bool mouseOverButton (const EventMouse *p_e) const;
27
28 // Called when Button clicked.
29 \mid // Must be defined by derived class.
30 virtual void callback () = 0;
31 \; \};
  \left(\begin{array}{ccccc} \text{&&} & \text{&&} & \text{&&} & \text{&&} & \text{&&} & \text{&&} & \text{&&} \end{array}\right)
```
The mouseOverButton() method is a helper to facilitate the Button in changing between the highlight (when the mouse moves over it) and default colors (when the mouse is not over it). Its functionality is depicted in Listing 4.197. A pointer to EventMouse event is a parameter, with the return type boolean as true if the mouse is inside the button, otherwise false.

The first block of code creates a bounding box for the Button which is wide enough for the string and adjusted for with width and height if the Button has borders (an attribute of the parent ViewObject). The next block of code simply calls boxContainsPosition() (see Listing 4.152 on page 182) using the newly constructed Box and the mouse's position, and returns the appropriate boolean.

```
Listing 4.197: Button mouseOverButton()
```

```
Return true if mouse over Button, else false.
 bool MouseOverButton :: mouseOverButton ( const EventMouse *p_e) const
2
   // Create Box for Button.
   width = getViewString().size()height = 1if getBorder () then // if Button has border
     width = width + 4 // box wider by 2 spaces and |
     height = height + 2 // box taller by 2 rows of --
   end if
10 Vector corner (getPosition ().getX() - width/2,
11 getPosition ().getY() - height/2)
12 Box b(corner, width, height)
13
14 // If mouse inside button box, return true, else false.
15 if boxContainsPosition (b, p_e e \rightarrow getMousePosition())16 return true
17 else
18 return false
 ✝ ✆
```
With that method in place, the eventHandler() method, shown in Listing 4.198, is ready to handle mouse actions. Since the Button only handles mouse events, this is checked at the start, and any non-mouse event is not handled (return 0).

Next, the mouse event is checked to see if the mouse is inside the Button using mouseOverButton(). If it is not, then the Button color is changed to the default and the method returns (having still handled the event).

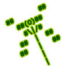

If the mouse is inside the Button, the Button color is changed to the highlight color and if the mouse action is CLICKED, then the Button callback() is invoked.

Remember, although not shown, the Event pointer  $p_e$  needs to be casted when used as an EventMouse (see Section 4.5.5.3 on page 97).

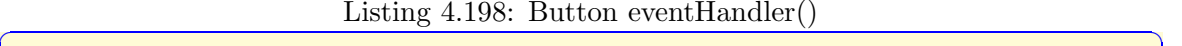

```
H and le "mouse" events.// Return 0 if ignored, else 1.int Button :: eventHandler ( const Event * p_e)
3
    // Check if mouse event.
    5 if p_e -> getType () is not MSE_EVENT then
      6 return 0 // n o t h a n dl e d
    end if
8
    // Check if mouse over button.
10 if mouseOverButton (p_e) then
11
12 // Highlight on.
13 setColor (highlight_color)
14
\frac{15}{7} // Check if clicked.
16 if p_e -> getMouseAction () is CLICKED then
17
18 // Invoke callback.
19 callback ()
20
21 end if
22
23 // Highlight off.
24 setColor (default_color)
25
26 // Event handled.
27 return 1
 \left( \begin{array}{cc} \bullet & \bullet & \bullet \end{array} \right)
```
Lastly, note that the callback() method on line 30 of Listing 4.196 is declared as pure virtual  $(=0)$  meaning callback() must be defined before Button can be used. This is because there is really no generic behavior common for all buttons when clicked, but instead the game programmer must implement the button-specific behavior wanted.

An example can help illustrate how the Button class can be used. Consider a typical start screen in a game, such as the start screen for Saucer Shoot in Section 3.3.11 on page 39, where the player can choose to either "play" or "quit". A quit button can be made as in Listings 4.200 (header file) and 4.199 (code). In the header file, QuitButton is derived from Button. The only method that must be defined is callback(), but in this case there is a default constructor since some Button defaults are changed (such as the button text).

Listing 4.199: QuitButton.h – Example Quit button for game start screen

```
#include "Button.h"
class QuitButton : public df:: Button {
 public:
```
1

3

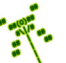

```
QuitButton ();
  void callback ();
\cdot
```
In the source code (Listing 4.199), the constructor sets the text displayed in the button to "quit" and places the button in the bottom center of the screen. Other options could include changing the button's color(s) and the presence of a border. The callback() method is invoked when the button is clicked. In this case, it sets game over to true, which causes the game loop to exit and the game engine to shutdown (see Section 4.4.4 on page 71).

 $\left(\begin{array}{ccccc} \text{&&} & \text{&&} & \text{&&} & \text{&&} & \text{&&} & \text{&&} & \text{&&} \end{array}\right)$ 

Listing  $4.200:$  QuitButton.cpp – Example Quit button for game start screen

```
#include "GameManager.h'
 #include " QuitButton.h"
2
 3 QuitButton :: QuitButton () {
    setViewString (" Quit");
    5 setLocation ( df :: BOTTOM_CENTER );
 6 }
7
 1/ On callback, set game over to true.
 void QuitButton :: callback () {
    GM.setGameOver();
 \left(\begin{array}{ccccc} \text{&&} & \text{&&} & \text{&&} & \text{&&} & \text{&&} & \text{&&} & \text{&&} \end{array}\right)
```
#### 4.16.3 Text Entry (optional)

Another common user interface option is the text entry widget, typically represented as a blank box that allows players to type in a string. Text entry is sometimes used for in-game options, such as typing in an action for a classic text adventure, but more often for extragame options, such as entering the network address of a server in a multi-player game or typing in player initials in a high score table.

Like buttons, text entry widgets are presented to the player above the rest of the game objects and do not interact with the game world, like the Dragonfly ViewObject. Unlike the Button, the text entry widget does not need a mouse, but does need to respond to keyboard input as keys are pressed.

Listing 4.201 shows the TextEntry class, derived from the ViewObject class. TextEntry adds three attributes related to the text – text for the text characters, limit to limit how many characters can be entered and numbers only, a boolean that if true, indicates that only numbers are accepted. Methods to get and set these attributes are provided. The constructor needs to set default attribute values and register for interest in keyboard events and step events (the latter to handle blinking the cursor). The text attribute needs to be initialized with all spaces (up to length limit) so that the text entry box is drawn properly – this is done in setLimit(), in case the game programmer changes the limit.

Listing  $4.201$ : TextEntry.h

```
\boldsymbol{E} \boldsymbol{n} \boldsymbol{g} \boldsymbol{i} \boldsymbol{n} \boldsymbol{e} \boldsymbol{i} \boldsymbol{n} \boldsymbol{c} \boldsymbol{l} \boldsymbol{u} \boldsymbol{d} \boldsymbol{e} \boldsymbol{s}.
   #include "EventMouse.h"
   #include "ViewObject.h"
3
    4 class TextEntry : public ViewObject {
```
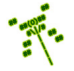

```
private:
    \mathsf{std}::\mathsf{string}\ \mathsf{m}\_\mathsf{text}; \qquad \qquad \textit{// Text \ entered}.\begin{array}{c|c|c|c|c} \hline \text{int m\_limit} ; & // Character limit in text. \end{array}9 bool m_numbers_only; // True if only numbers.10 int m_cursor ; // Cursor l o c a t i o n .
11 char m_cursor_char; // \textit{ Cursor character }.\frac{1}{2} int m_blink_rate; \frac{1}{2} // \frac{Cursor \quad 0 \, link \quad rate}{L}.
13
14 public:
15 TextEntry ();
16
17 // Set text entered.
18 void setText (std:: string new_text);
19
20 // Get text entered.
21 std:: string getText () const;
22
23 // Handle "keyboard" events.
24 // Return 0 if ignored, else 1.
25 int eventHandler (const Event *p_e) override;
26
27 // Called when TextEntry enter hit.
28 // Must be defined by derived class.
29 virtual void callback () = 0;30
31 // Set limit of number of characters allowed.
32 void setLimit (int new_limit);
33
34 // Get limit of number of characters allowed.
35 int getLimit () const;
36
37 // Set cursor to location.
38 void setCursor (int new_cursor);
39
40 // Get cursor location.
41 int getCursor () const;
42
43 // Set blink rate for cursor (in ticks).
44 void setBlinkRate (int new_blink_rate);
45
\frac{46}{7} // Get blink rate for cursor (in ticks).
47 int getBlinkRate () const;
48
49 // Return true if only numbers can be entered.
50 bool numbersOnly () const;
51
52 // Set to allow only numbers to be entered.
53 void setNumbersOnly (bool new_numbers_only = true );
54
55 // Set cursor character.
56 void setCursorChar (char new_cursor_char);
57
58 // Get cursor character.
59 char getCursorChar () const;
```
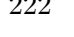

60

```
61 // Draw viewstring + text entered.
62 virtual int draw () override;
63 };
```
The callback() method on line 29 is as for the Button class – declared as pure virtual (=0) meaning callback() must be defined before TextEntry can be used. As for a Button, the text entry specific behavior wanted must be implemented by the game programmer.

✝ ✆

Most of the methods are implemented in a straightforward manner, with the exception of the eventHandler(), shown in Listing 4.202.

If the event is a step event, the code block from lines 7 to 17 handles the cursor blinking –the cursor in this case, is a character that toggles between an underscore (or whatever the cursor character is set to) and a space. The method uses a static variable to keep track of the blink count, counting up from a negative value. When the count passes zero, it toggles the cursor (blinks it).

Listing  $4.202$ : TextEntry eventHandler()

```
Handle "keyboard" events.
  // Return 0 if ignored, else 1.int TextEntry :: eventHandler (const Event *p_e)
3
    // If step event, blink cursor.if p_e -> getType () is df:: STEP_EVENT then
6
      // Blink on or off based on rate.
      static int blink = -1 * getBlinkRate ()
      if blink >= 0 then
10 text.replace (cursor, 1, 1, getCursorChar ())
11 else
\begin{array}{ccc} 12 & \text{text} \end{array} text . replace (cursor, 1, 1, ' ')
13 end if
14 blink = blink + 1
15 if blink == getBlinkRate () then
16 blink = -1 * getBlinkRate ()
17 end if
18
19 return 1
2021 end if
22
23 // If keyboard event, handle.
24 if p_e -> getType () is KEYBOARD_EVENT and
25 p_e -> getKeyboardAction () is KEY_PRESSED then
26
27 // If return key pressed, then callback.
28 if p_e \rightarrow getKey() is Keyboard:: RETURN then
29 callback ()
30 return 1
31 end if
32
33 // If backspace, remove character.
34 if p_e -> getKey () is Keyboard :: BACKSPACE then
35 if cursor > 0 then
```
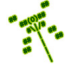

```
36 if cursor < limit then
37 text.replace (cursor, 1, 1, '')
38 and if
39 cursor = cursor - 1
40 text.replace (cursor, 1, 1, ' ')
41 end if
42 return 1
43 end if
44
\frac{45}{16} // If no room, cannot add characters.
46 if cursor >= limit then
47 return 1
48 end if
49
\int // Get key as string.
51 std:: string str = toString (p_k -> getKey ())
52
\begin{array}{c|cc} \hline 53 & // \hline \end{array} If entry should be number, confirm.
54 if numbers_only && not isdigit (str[0]) then
55 return 1
56 end if
57
58 // Replace spaces with characters.
59 text.replace (cursor, 1, str)
60 cursor ++
61
62 // All is well.
63 return 1
64 end if
65
66 // If we get here, event is not handled.
67 return 0
```
If the event is a keyboard event, there are several possible actions. Remember, although not shown, the Event pointer  $p_e$  needs to be casted when used as an EventKeyboard (see Section 4.5.5.3 on page 97).

 $\left( \begin{array}{cc} \bullet & \bullet & \bullet \end{array} \right)$ 

The code starting on Line 27 checks if the return key is pressed. If so, the callback() method is invoked.

The code starting on Line 33 checks if the backspace key is pressed. If so, there is an additional check if the cursor is at the beginning of the string. If not, the character immediately to the left of the cursor is replaced.

The code on Line 45 makes sure that there is still room to add more text. If not (the limit is reached) the method ends.

Otherwise, the code at the bottom of the method adds the keyboard character pressed by replacing the space in the string at cursor with the character pressed.

The TextEntry draw() method also has a bit of work to do beyond the ViewObject draw() method. The required logic is shown in Listing 4.203. Basically, the original ViewObject text (set to "Enter text:" or something similar in the child class constructor) is loaded, the text entered so far is added, and then drawn.

Listing 4.203: TextEntry draw()

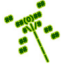

```
// Draw viewstring + text entered.
  int TextEntry:: draw ()
2
    3 // Get o r i g i n a l v i ew s t r i n g .
    std::string view_str = getViewString ()
5
     6 // Add t e x t .
     setViewString (view_str + text)
8
     9 // Draw .
10 ViewObject :: draw ()
11
12 // Restore original view string.
13 setViewString (view_str)
```
 $\overline{\phantom{a}}$   $\overline{\phantom{a}}$   $\overline{\$ An example can help illustrate how the TextEntry class can be used. Consider a high score table where the player, upon hitting a score worthy of the table, is asked to enter his/her initials (3 characters). A text entry widget can be made as in Listings 4.204 (header file) and 4.205 (code). In the header file, NameEntry is derived from TextEntry. The only method that must be defined is callback(), but in this case the limit (3 characters) needs to be set, too.

Listing  $4.204$ : NameEntry.h – Example TextEntry for player initials

```
#include "TextEntry.h"
1
 class NameEntry : public df :: TextEntry {
3
  public:
   NameEntryButton ();
    void callback ();
 7 };
```
In the source code, the constructor sets the text entry widget in the center of the screen and indicates the player should enter initials (setting the character limit to 3). The  $\text{callback}$  method is invoked when the return key is pressed – in this case, a message is written to the logfile, but probably the game programmer would do something else with the initials, such as add them to a table.

✝ ✆

Listing 4.205: NameEntry.cpp – Example TextEntry for player initials

```
#include "LogManager.h"
 #include "NameEntry.h"
2
 NameEntry :: NameEntry () {
   setViewString ("Enter initials");
   setLocation (df:: CENTER_CENTER);
   setLimit(3);7 }
8
 9 // On c a l l b a c k , w r i t e i n i t i a l s t o l o g f i l e .
10 void QuitButton :: callback () {
11 LM.writeLog ("High score: %s", getText().c_str());
12 }
 ✝ ✆
```
### 4.16.4 Development Checkpoint #13!

Continue development of Dragonfly, incorporating ViewObjects. Steps:

- 1. Create a ViewObject class (ViewObject.h and ViewObject.cpp), inheriting from Object, based on Listing 4.186. Add ViewObject.cpp to the project. Stub out all the methods first and get it to compile.
- 2. Write the ViewObject constructor, based on Listing 4.187 and then setLocation(), based on Listing 4.188. Get your code to compile and verify by visual inspection of code.
- 3. Based on Listing 4.191, write the utility function toString() and put it in utility.cpp and utility.h. Test with a stand alone program, outside of any other aspect of the game engine, to be sure it properly converts a range of integers to string values.
- 4. Write the ViewObject draw() method, referring to Listing 4.190. Remember, since draw() gets called automatically in WorldManager draw(), first test your code by creating a ViewObject (via new) before calling the GameManager run() method. Verify that the ViewObject appears, testing its location in all six fixed locations around the screen, for arbitrary strings and values.
- 5. Create a EventView class, based on Listing 4.193. Add EventView.cpp to the project. Define the eventHandler() based on Listing 4.194. Verify the code compiles and use visual inspection on the methods.
- 6. Referring to Listing 4.195, construct an example that uses a ViewObject with a test program that changes the value of the object. Test with a variety of view events, with different values and deltas. Verify that a ViewObject only handles events that are targeted toward it, ignoring others.